#### LinuxCounter.org - Jeder User zählt...

Edgar 'Fast Edi' Hoffmann

Community FreieSoftwareOG

kontakt@freiesoftwareog.org

8. September 2015

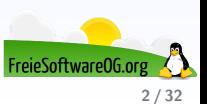

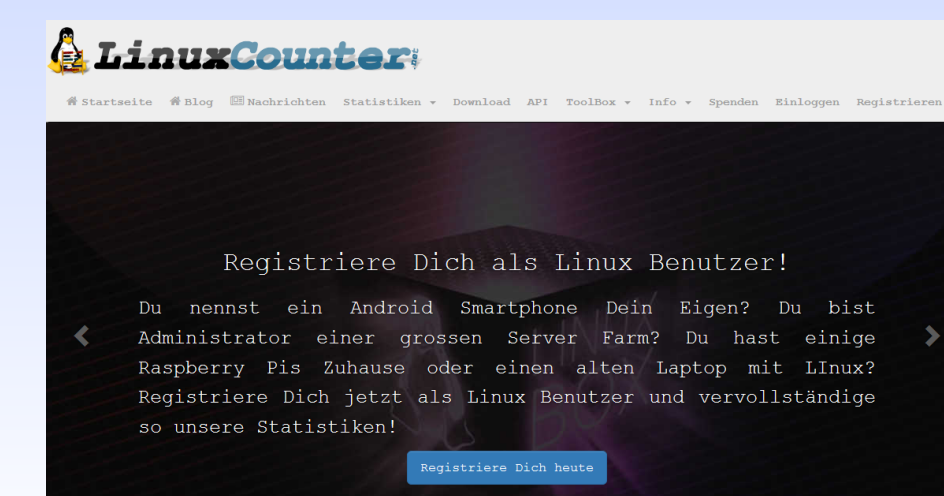

 $0.000$ 

FreieSoftware0G

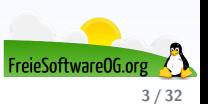

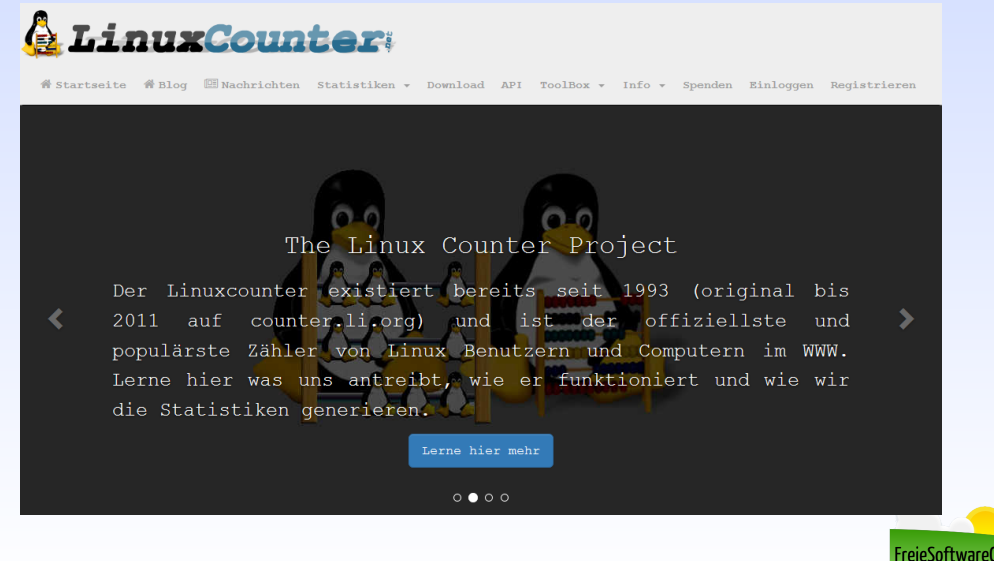

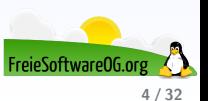

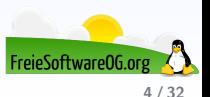

Uber die Webseite des Projektes kann man diverse Statistiken abrufen: ¨

**•** Benutzer

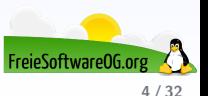

- **o** Benutzer
- **•** Computer

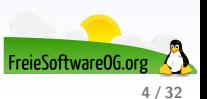

- **o** Benutzer
- **•** Computer
- **•** Distributionen

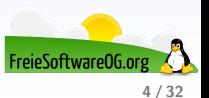

- **o** Benutzer
- **•** Computer
- **•** Distributionen
- Kernel

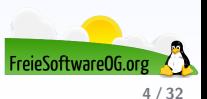

- **o** Benutzer
- **•** Computer
- Distributionen
- Kernel
- Uptimes

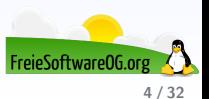

- **o** Benutzer
- **•** Computer
- **•** Distributionen
- Kernel
- Uptimes
- **o** LinuxCounter

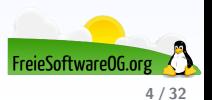

- **o** Benutzer
- **•** Computer
- **•** Distributionen
- Kernel
- Uptimes
- **o** LinuxCounter
- **Linux Kernel Fun statistics**

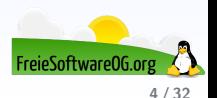

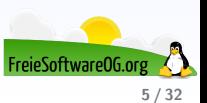

Der LinuxCounter steht für Linux-PCs und Android Smartphones bereit.

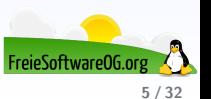

Der LinuxCounter steht für Linux-PCs und Android Smartphones bereit.

Die Android-Version des Skripts ist über den Playstore bzw. F-Droid verfügbar

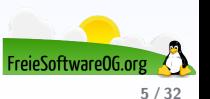

Der LinuxCounter steht für Linux-PCs und Android Smartphones bereit.

Die Android-Version des Skripts ist über den Playstore bzw. F-Droid verfügbar

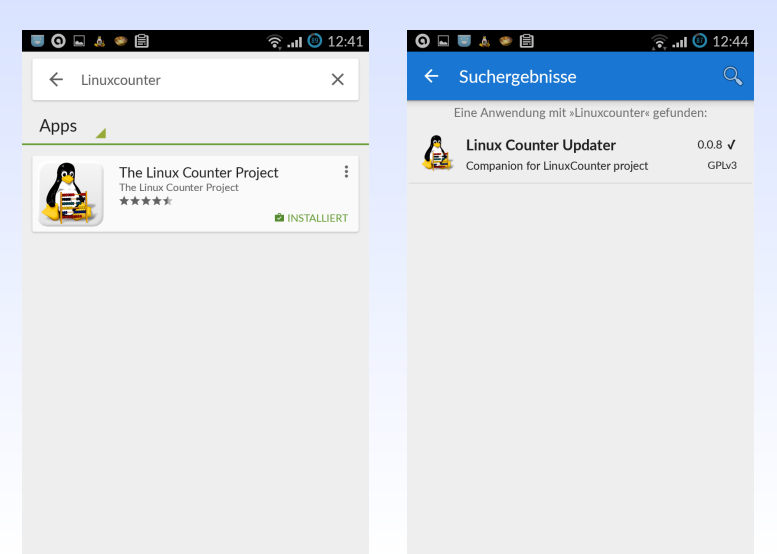

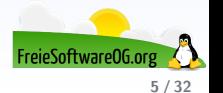

# **LinuxCounter** Vorbereitung

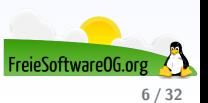

# **LinuxCounter** Vorbereitung

Möglicherweise ist es unter Linux notwendig, vor der Installation des LinuxCounter-Skriptes das Paket "curl"nachzuinstallieren.<br>'

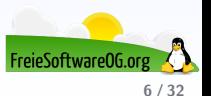

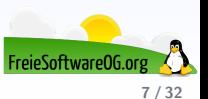

**R** edi@Virtual-Ubuntu: ~

edi@Victual-Ubuntu:~S woet https://github.com/alexloebner/linuxcounter-undate-examples/caw/master/ official/lico-undate sh --2015-09-02 12:30:47-- https://github.com/alexloehner/linuxcounter-update-examples/raw/master/ official/lico-update.sh Auflösen des Hostnamen »github com (github com)«... 192.30.252.130 Verbindungsaufbau zu github.com (github.com)|192.30.252.130|:443... verbunden. Verbunden **Any** HTTP-Anforderung gesendet, warte auf Antwort... 302 Found Kabelnetzwerkverbindung 1 --2015-09-02 12:30:48-- https://raw.githubusercontent.com/alexloehner/linuxcounter-update-exam\_ Auflösen des Hostnamen »raw.githubusercontent.com (raw.githubusercontent.com)«... 185.31.17.133 Verbindungsaufbau zu raw.githubusercontent.com (raw.githubusercontent.com)|185.31.17.133|:443... verbunden. HTTP-Anforderung gesendet, warte auf Antwort... 200 OK Länge: 33787 (33K) [text/plain] In »»lico-update.sh«« speichern.

 $\ddot{ }$ 

2015-09-02 12:30:48 (3,39 MB/s) - »»lico-update.sh«« gespeichert [33787/33787]

edi@Virtual-Ubuntu:~\$

 $-.K/s$  in 0.009s

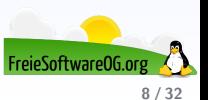

#### **8 C** edi@Virtual-Ubuntu: ~

edi@Virtual-Ubuntu:~\$ chmod +x lico-update.sh  $edi@Virtual-Ubuntu:-S$ 

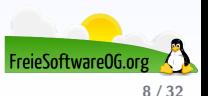

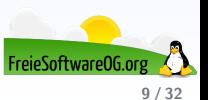

**O** edi@Virtual-Ubuntu: ~ edi@Virtual-Ubuntu:~\$ sudo mv lico-update.sh /usr/local/bin/lico-update.sh [sudo] password for edi:<br>[sudo] password for edi:<br>edi@Virtual-Ubuntu:~\$

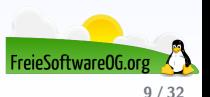

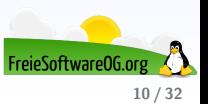

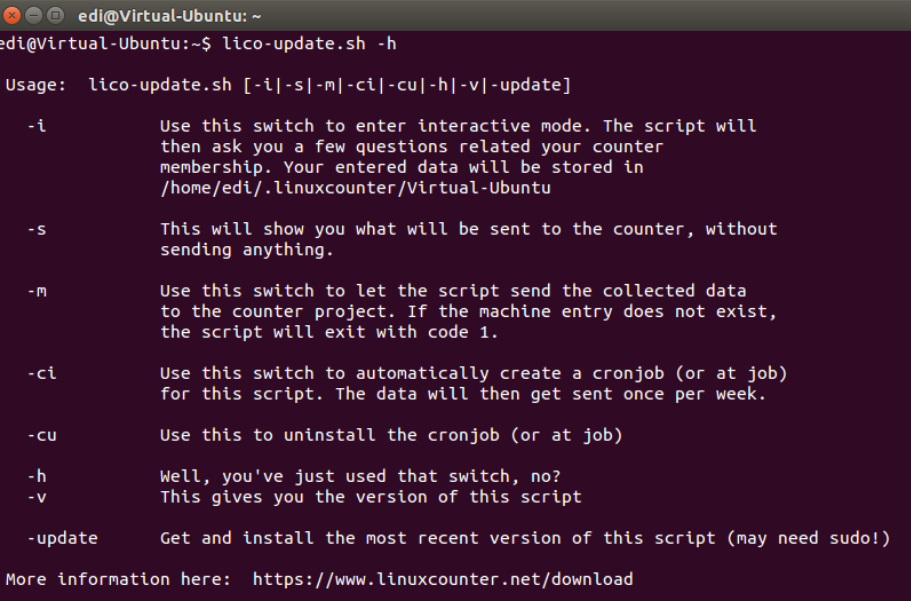

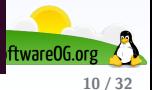

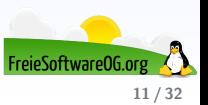

**C** edi@Virtual-Ubuntu:~ edi@Virtual-Ubuntu:~\$ lico-update.sh -i > Entering interactive mode... > Please enter your ApiKey for your linuxcounter.net account. > You can find this Key when logging in to your account and then visiting your profile: > https://www.linuxcounter.net/profile/  $\overline{\phantom{a}}$ 

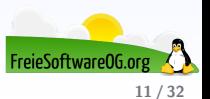

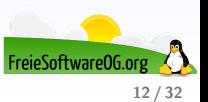

> What do you want to do? Please choose a number:

[1] Create a new machine in your linuxcounter account. This should only be done, if this machine is not already stored in your linu xcounter account.

- [2] Show the current configuration on stdout
- [3] Rescan the system and replace the current configuration with the scanned data
- [4] Use the current configuration and send it to the linuxcounter
- [5] Install the weekly cronjob for automatic sending of the machine data
- [6] UNinstall the weekly cronjob

 $\mathbf{1}$ 

[7] Get the newest version of this script (may require sudo!)

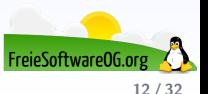

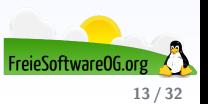

> Sending "create machine" request to the API...

> Machine created and machine information stored in configuration.

Now you may want to fill your machine with some data ("lico-update.sh -i" and then choose [3]) ۰,

edi@Virtual-Ubuntu:~\$

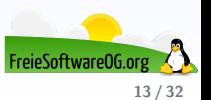

# Werde gezählt! Daten sammeln

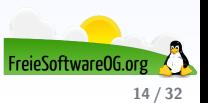

#### Werde gezählt! Daten sammeln

What do you want to do? Please choose a number:

[1] Create a new machine in your linuxcounter account. This should only be done, if this machine is not already stored in your linu xcounter account.

[2] Show the current configuration on stdout

- [3] Rescan the system and replace the current configuration with the scanned data
- 141 Use the current configuration and send it to the linuxcounter
- [5] Install the weekly cronjob for automatic sending of the machine data
- [6] UNinstall the weekly croniob
- $\overline{7}$  Get the newest version of this script (may require sudo!)

Scanning this system...

### config start

apikev=" **All and All and All and All and All and All and All and All and All and All and All and All and All and All and All and All and All and All and All and All and All and All and All and All and All and All and All** machine id="" " " " machine updatekev=" Fig. 1" hostname="Virtual-Ubuntu" distribution="Ubuntu" distversion="14.04.3 LTS, Trusty Tahr"  $k$ ernel="3.13.0-37-generi $\epsilon$ " architecture="x86 64" cpu="Intel(R) Core(TM) i3 CPU 530 @ 2.93GHz" cores="1" .<br>flags="fpu vme de pse tsc msr pae mce cx8 apic sep mtrr pge mca cmov pat pse36 clflush mmx fxsr sse sse2 syscall nx rdtscp lm constan t tsc rep good nopl pni monitor ssse3 lahf lm" memory="1017" memoryFree="82" swap="1046" swapFree="602" loadavg="0.34, 0.47, 0.60" accounts="1" diskspace="9156" diskspaceFree="2896" uptime="12968" network="ethernet" online="1" ### config end

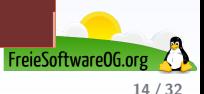

# Werde gezählt! Daten übertragen

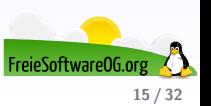

#### Werde gezählt! Daten übertragen

What do you want to do? Please choose a number:

[1] Create a new machine in your linuxcounter account. This should only be done, if this machine is not already stored in your linu xcounter account.

- [2] Show the current configuration on stdout
- [3] Rescan the system and replace the current configuration with the scanned data
- [4] Use the current configuration and send it to the linuxcounter
- [5] Install the weekly cronjob for automatic sending of the machine data
- [6] UNinstall the weekly cronjob
- [7] Get the newest version of this script (may require sudo!)

 $\overline{a}$ 

> Sending the data to your machine in your account using the API...

Data successfully sent. Ы

 $edi@Virtual-Ubuntu:-S$ 

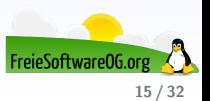

# Werde gezählt! Cronjob einrichten

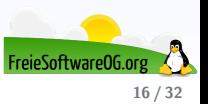

#### Werde gezählt! Cronjob einrichten

Das LinuxCounter-Skript bietet unter der Nummer 5 auch die bequeme Möglichkeit, einen wöchentlichen Cronjob einzurichten, damit der Counter immer aktuell bleibt.

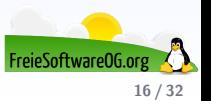

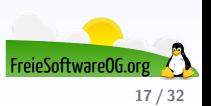

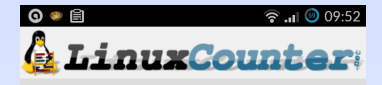

This app is the official Linux Counter Updater app of The Linux Counter Project. It will read all needed, system related information from your smartphone and send this information to The Linux Counter Project (https://www.linuxcounter.net).

Please continue by touching the button below. You then have to enter (or check) your Linux Counter data...

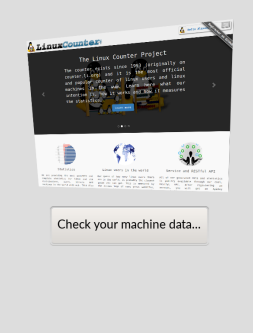

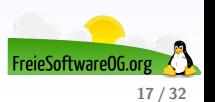

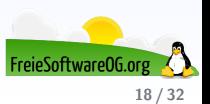

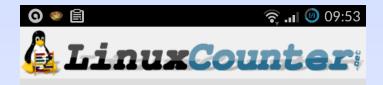

First you have to register an account for The Linux Counter Project on https://www.linuxcounter.net. Then you need to log into your account and go to Account -> Create new machine. You don't need to enter anything in the fields there, just only hit Save. After that you see the machine id and the machine updatekey in your profile at the bottom in the list of your machines.

Please enter your machine\_id here:

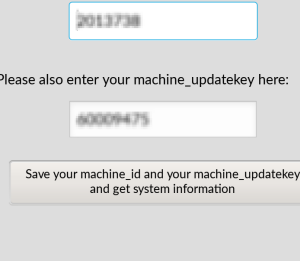

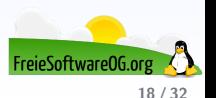

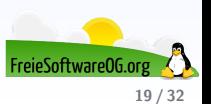

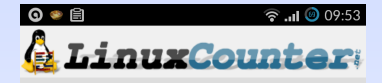

The following data will be sent to the Linux Counter if vou decide to continue. Please check the data carefully and then confirm sending this data by touching the button below (you may need to scroll).

hostname : localhost machine id: machine undatekey: appversion: 0.0.8 processor: ARMv7 Processor rev 1 (v7))  $c$ punum : 1 totaldisk: 13674640 totalram: 797932 freedisk: 4165860 freeram: 48412 totalswap: 0 freeswap: 0 flags : swp half thumb fastmult vfp edsp neon vfpv3 tls machine : armv7l version: 3.0.64-CM-ge2f984e uptime: 6 days load: 0.86 3.66 12.58 distribution : Android distribversion: 4.4.4 class: Smartphone country: DE

Send data...

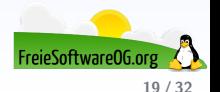

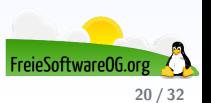

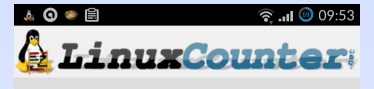

#### Data sent!

Thanks! Your machine data got saved!

You now may close this app or you may put it into the background to do automatic updates every 8 hours.

You have found a bug or you have a problem with this APP? Please leave us a bug report on github! https://github.com/alexloehner/ linuxcounter.android.app

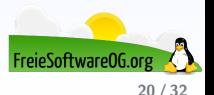

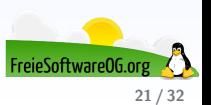

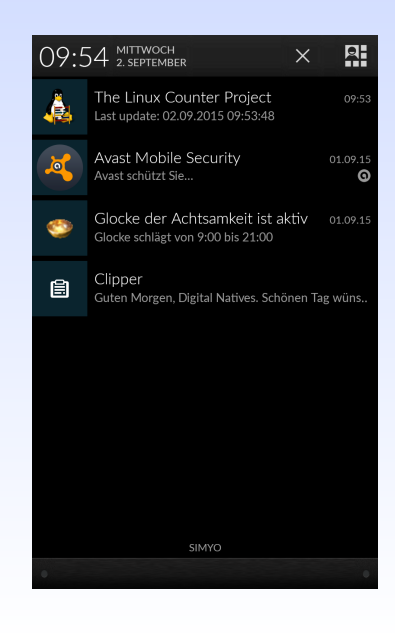

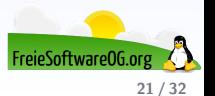

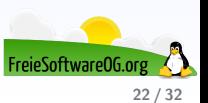

Registered Machines

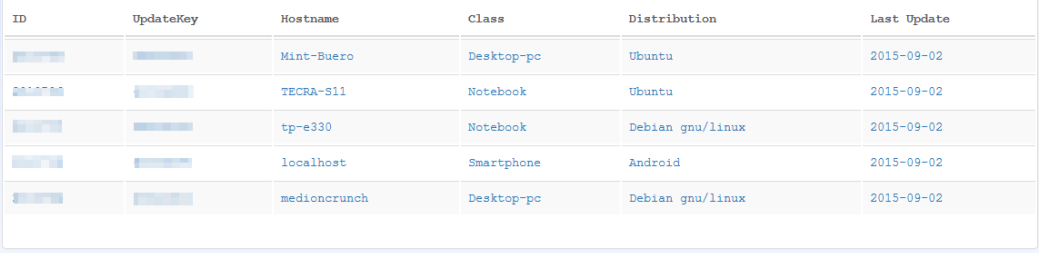

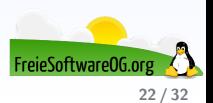

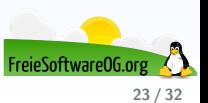

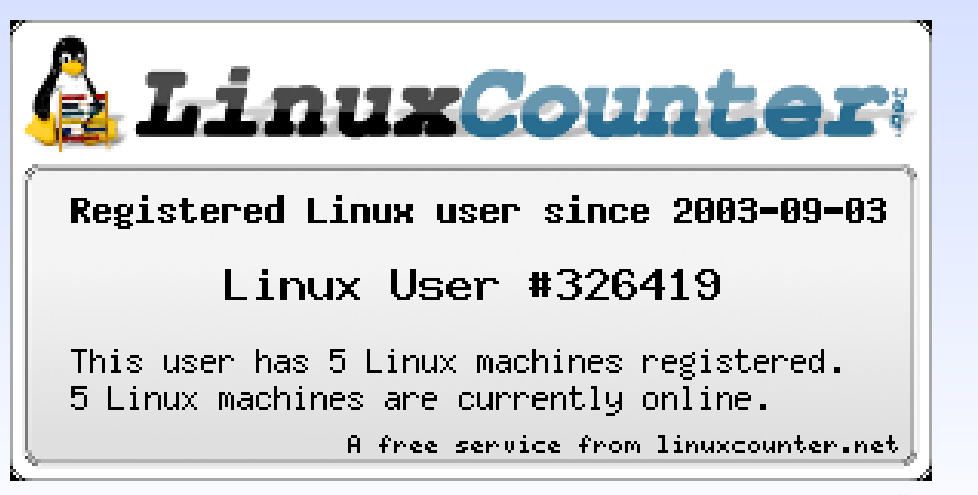

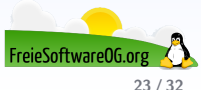

# **LinuxCounter** Nutzung

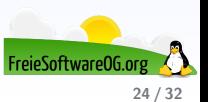

# **LinuxCounter** Nutzung

Die erzeugten Daten des Projektes sind öffentlich verfügbar und über die RESTful API abrufbar.

Der zugehörige API-Key steht im Profil zur Verfügung

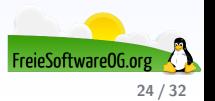

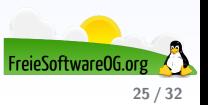

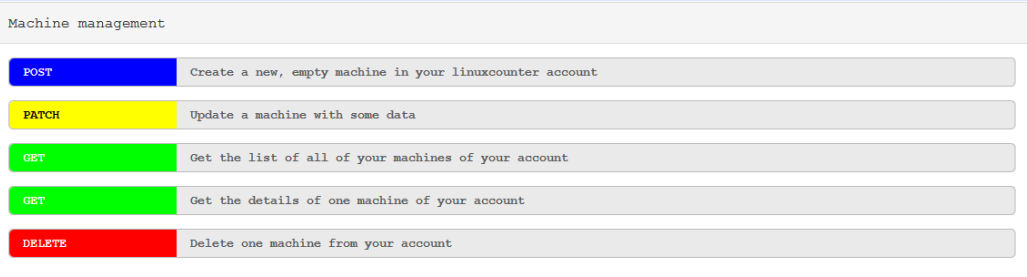

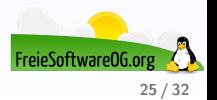

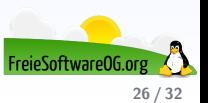

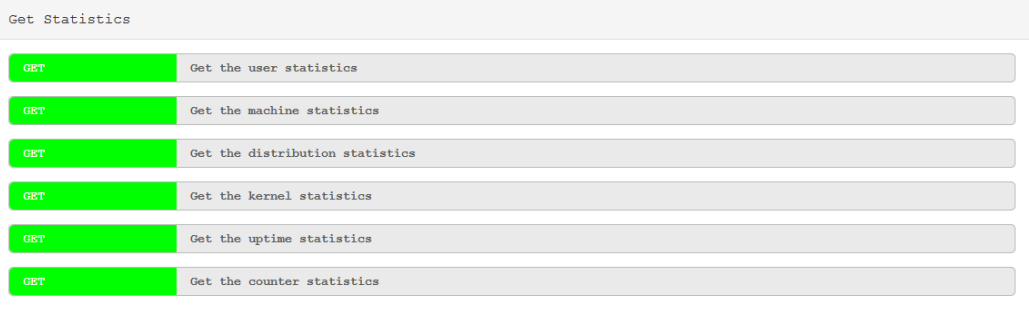

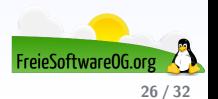

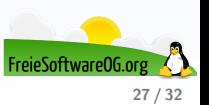

Registered Machines

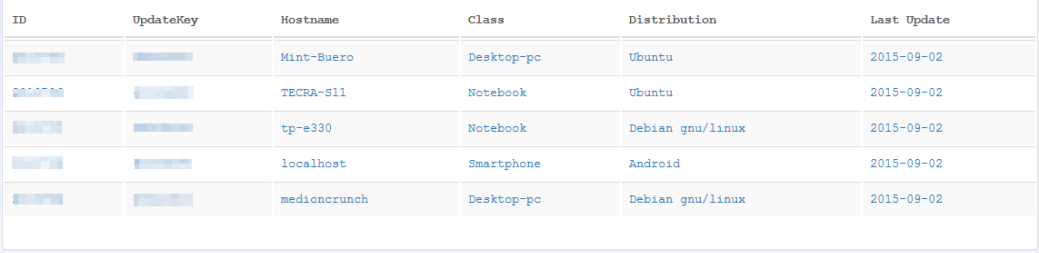

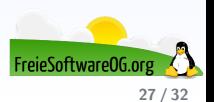

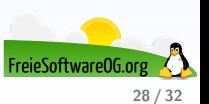

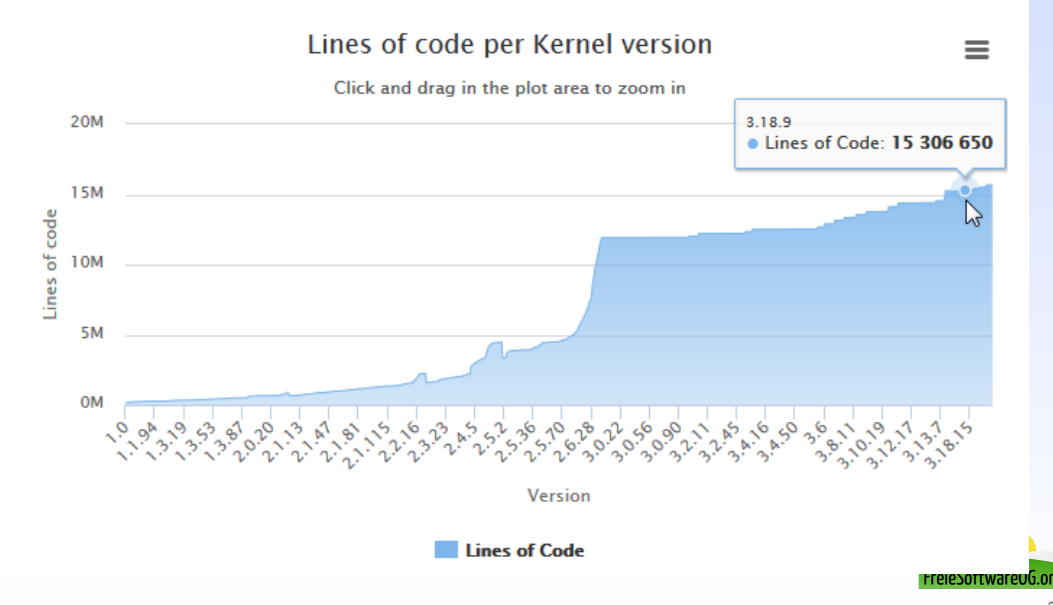

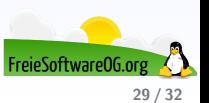

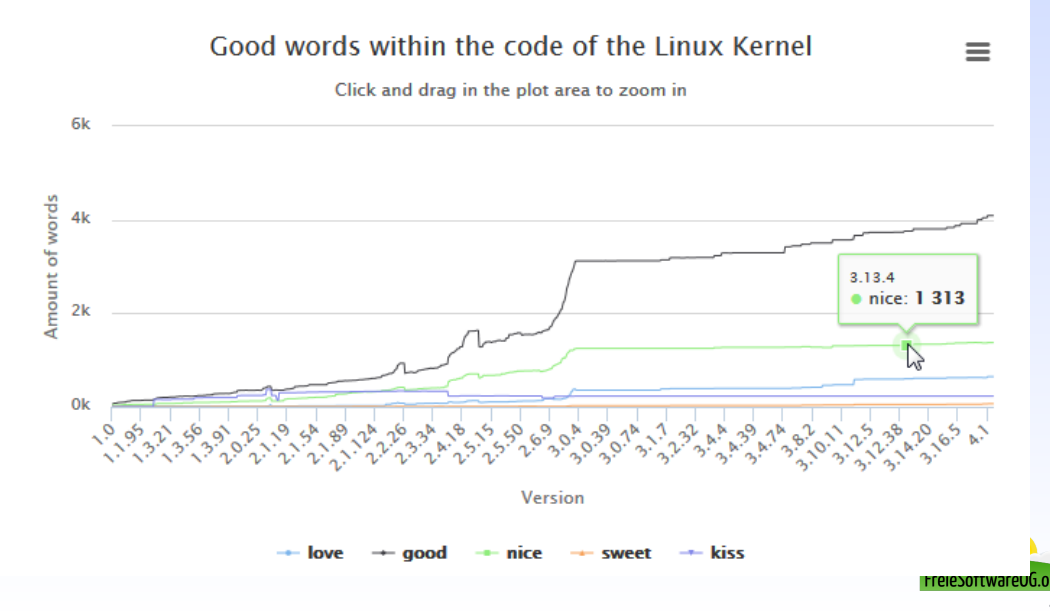

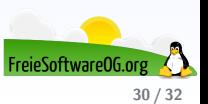

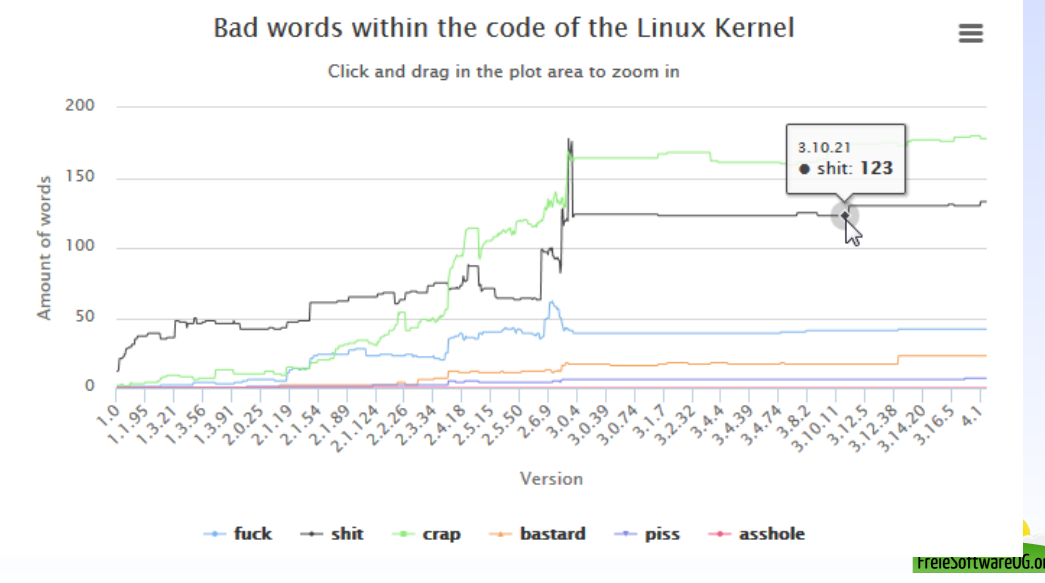

30 / 32

#### Links zur Präsentation

<http://www.linuxcounter.org>

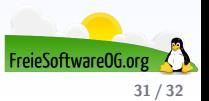

#### Weitere Informationen bekommen Sie hier:

<http://www.FreieSoftwareOG.org> und Kontakt@FreieSoftwareOG.org

oder kommen Sie doch einfach zu unserem regelmäßigen Treffen, jeden 1. Mittwoch im Monat ab 20:00 Uhr. (Treffpunkt und Thema laut Webseite)

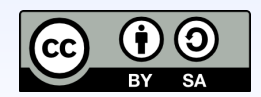

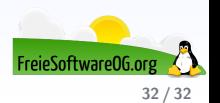